(Stand 31.08.2023 - DL2GKA)

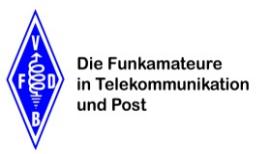

Z29 - OV Konstanz

#### **Was ist EchoLink?**

Die EchoLink Software ermöglicht es lizenzierten Funkamateuren mit anderen Amateurfunk-Stationen über das Internet unter Verwendung der Voice-over-IP (VoIP) Technologie zu kommunizieren. Dadurch sind weltweite Verbindungen zwischen Amateurfunk-Stationen über ein Amateurfunkrelais, Computer oder eine APP im SmartPhone möglich. Als Funkamateur können nun weltweite Verbindungen über das örtliche Amateurfunkrelais (Hamnet / WWW vorausgesetzt) mit einem FM-Funkgerät geführt werden. Zur Steuerung werden DTMF Töne vom Funkgerät ausgesendet.

### **EchoLink als APP für Android und iOS**

EchoLink gibt es für Android - Telefone / Tablet und iOS - iPhone / iPad als App im App-Store. Mit diesen Geräten können registrierte Funkamateure EchoLink nahezu überall dort wo WLAN (WiFi) oder ein Mobilfunknetz zur Verfügung steht nutzen.

## **EchoLink / SvxLink auf der Küssaburg**

Auf der Küssaburg ist das SvxLink System auf einem Linux Rechner installiert. Dieses System hat ein anderen Befehlssatz als das ursprüngliche EchoLink System. Dieses EchoLink System wird auf einem Windows System aufgesetzt und wurde nicht mehr weiter entwickelt. Deshalb haben wir uns für SvxLink entschieden. SvxLink übernimmt die gesamte Relaissteuerung. Damit ist Rufton 1750 Hz, SubAudio Ton oder DTMF Ton Auswertung möglich.

## **Module von dem SvxLink System:**

- **0#** Hilfe (**aktiviert**) 1200 Mailbox (deaktiviert)
- **1#** Papagaifunktion (aktiviert) 5# Ausbreitungsmonitor (deaktiviert)
- 
- 
- 
- **2#** EchoLink (aktiviert) 6# Selektiv Ruf (Encoder) (deaktiviert)
- **3#** Metar Information (aktiviert)

# **Weiterführende Links und Quellenangabe:**

<http://echolink.org/>

<http://echolink.org/validation/>

<http://echolink.org/logins.jsp>

<https://www.svxlink.org>

<http://www.satszene.ch/hb9dww/echolink/portal.htm>

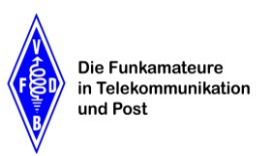

Z29 - OV Konstanz

#### **2# - Echolink-Modul**

Mit diesem Modul ist es möglich Verbindungen zu anderen EchoLink-Stationen herzustellen. Die Aktivierung erfolgt durch das Senden des DTMF Kommandos 2#. Nach dem das Modul aktiviert wurde, stehen verschiedene Kommandos zur Verfügung. Um eine Verbindung zu einer EchoLink-Station aufzubauen muss nun nur noch die Node-Nummer gefolgt von einer # (z.B. 395773#) eingetippt werden. **Zum Beenden der EchoLink-Verbindung einfach # tippen. Um in den Relaismode zurück zu kommen, nochmals # benutzen.**

#### **Kommando Funktion**

- **0#** Abspielen der Hilfe
- **1#** Abfrage bestehender Verbindungen
- **2#** Ansage der Lokalen Node ID
- **31#** Verbindungsaufbau zu einem zufälligen Link oder Relais
- **32#** Verbindungsaufbau zu einem zufälligen Konferenzserver
- **4#** Letzte Verbindung zurückholen

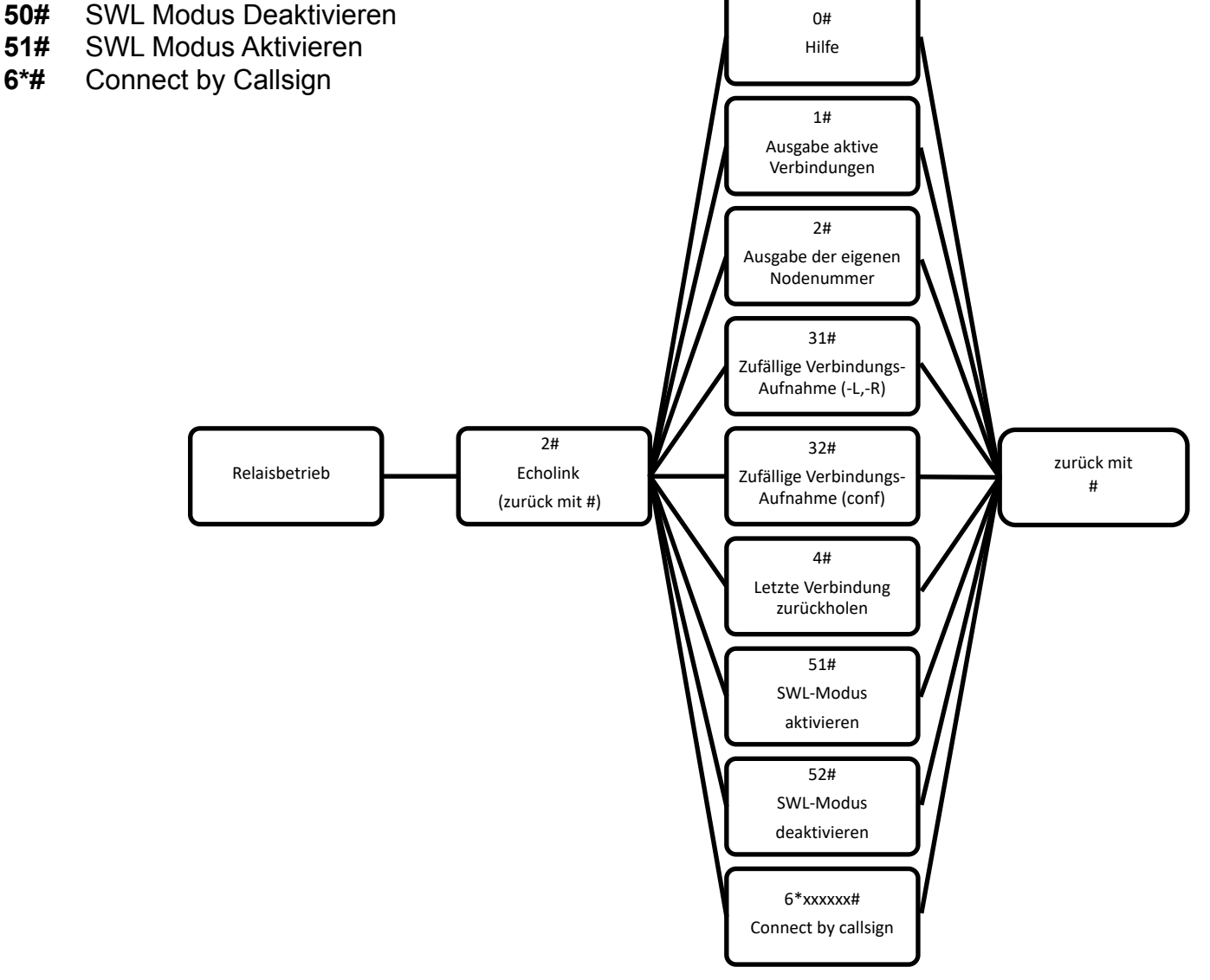

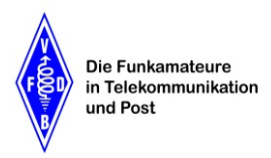

Z29 - OV Konstanz

### **Eingerichtete Kurzwahl Nummern zu EchoLink Stationen auf der Küssaburg:**

Als Gedankenstütze haben wir für die deutschen Node-Nummern die Ziffer des DOK des Betreiber OV's genommen. Für schweizer EchoLink-Stationen nutzen wir die Postleitzahl.

Zur Aktivierung kann man das Relais auch nur mit dem 1750Hz Rufton oder mit dem SubAudio Ton 71.9 Hz öffnen und danach den Steuercode eingeben. Folgende automatische Kurzwahl Nummern sind aktuell eingestellt:

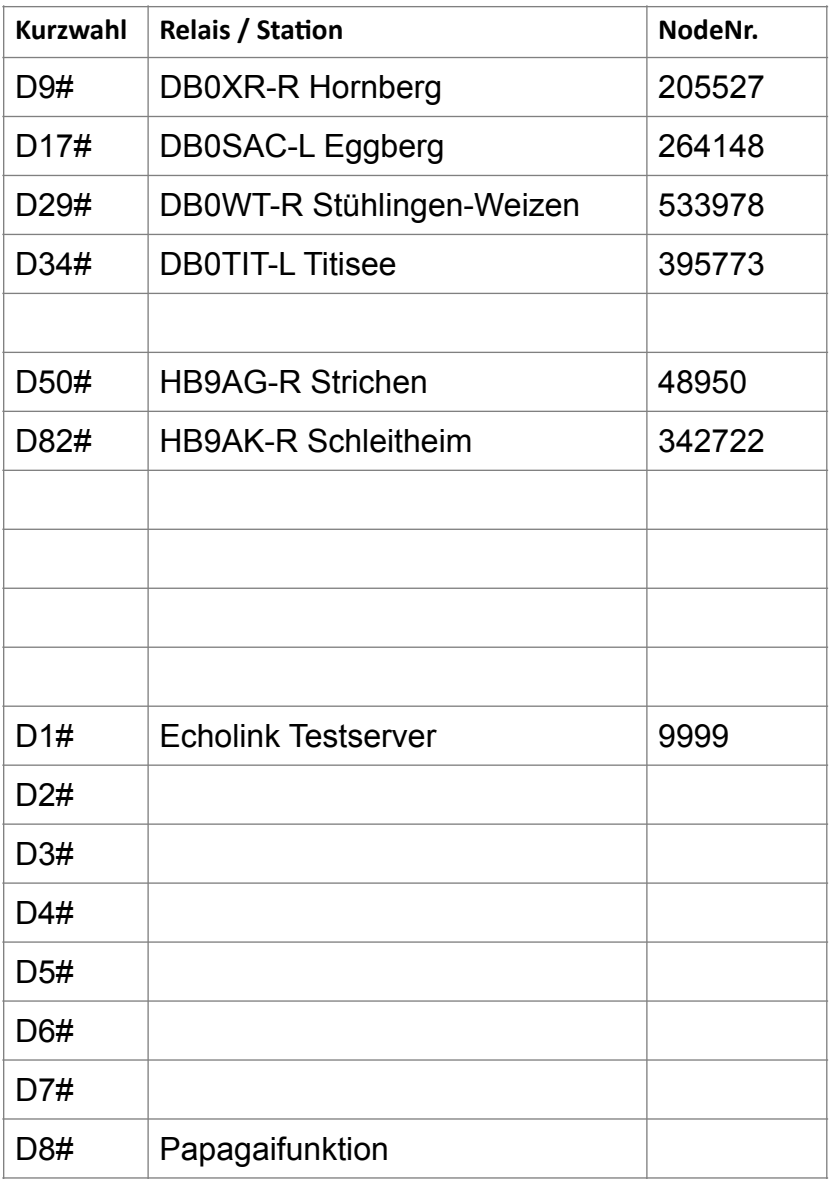

**Nach dem das Gespräch mit # beendet wurde, einfach die # erneut betätigen, um den Echolink-Modus zu verlassen. Nun ist man im normalen Relaismode.** 

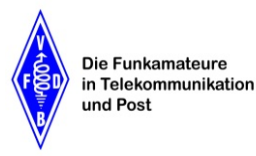

Z29 - OV Konstanz

#### **3# Metar Information**

Mit Metar Information ist es möglich den aktuellen Wetterbericht von Wetterstationen abzurufen die sich im Allgemeinen an oder in der Nähe von internationalen Verkehrsflughäfen befinden. Dazu muss das Modul durch das Senden des Kommandos 3# aktiviert werden. Nach dem Aktivieren kann der Wetterbericht von vordefinierten Stationen durch das Senden der Stations ID abgerufen werden. Es ist ebenfalls möglich sich die Liste der vordefinierten Stationen ansagen zu lassen. Dies geschieht durch das Senden des Kommandos 01#. Es ist ebenfalls möglich die Metarinfos von nicht vordefinierten Flughäfen abzurufen. Hierfür muss die ICAO Kennung des Flughafens bekannt sein. Die Verwendung der Suchfunktion wird später beschrieben.

Die Ausgabe der Wettermeldungen erfolgt im METAR-Stil bzw. ähnlich der ATIS an Verkehrsflughäfen. Hier ein Beispiel:

"Leipzig-Halle Flughafen, Met-Report Zeit 1 0 5 0, Wind 2 4 0 Grad mit 1 2 Knoten, Sichtweite mehr als 1 0 km, Temperatur 2 3 Grad, Taupunkt 1 0 Grad, Luftdruck 1 0 1 3 Hektopascal, Trend keine signifikanten Änderungen"

#### **Kommando Funktion**

- **3#** Metar Info's aktivieren (die Ausgabe der WX Daten von Zürich Airport erfolgt automatisch)
- **0#** Hilfe allgemein
- **01#** Aufzählung konfigurierten Wetterstationen
- **1#** LSZH Zürich Airport
- **2#** LSMD Dübendorf, Militärflughafen
- **3#** LSME Emmen, Militärflughafen
- **4#** EDNY Friedrichshafen Airport
- **5#** EDJA Memmingen Airport
- **6#** EDTL Lahr Airport
- **7#** ESSB Stockholm Airport
- **8#** EDDP Leipzig Airport

Abfrage der Meta Information von Friedrichshafen mit 4#

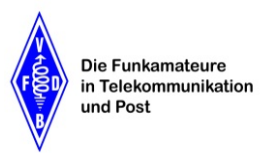

Z29 - OV Konstanz

#### **Suchfunktion:**

Es gibt zwei Suchfunktionen um die Metar Information von nicht hinterlegten Airports abzufragen.

#### 1. Svx-like

20 -> 2, 21 -> A, 22 -> B, 23 -> C, 30 -> 3, 31 -> D, 32 -> E,

 $\ddotsc$ 

90 -> 9, 91 -> W, 92 -> X, 93 -> Y, 94 -> Z

Beispiel: EDDP -> 32313171# oder KLAX -> 52532192#

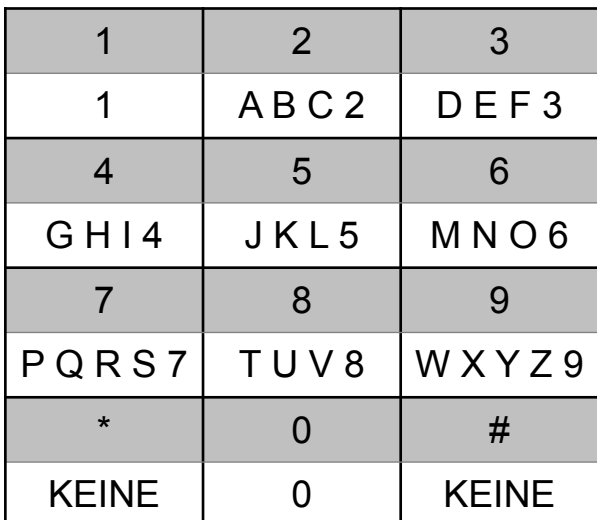

#### 2. Die Stern Methode

2 -> A, 22 -> B, 222 -> C, 3 -> D, 33 -> E, 333 -> F,

 $\sim$ 

9 -> W, 99 -> X, 999 -> Y, 9999 -> Z

Hinweis: ein \*\* wiederholt das letzte Zeichen

KLAX -> 55\*555\*2\*99#, EDDM -> 33\*3\*\*6#, ESSB -> 33\*7777\*\*22#, Beispiel:

LEPA -> 555\*33\*7\*2#